# How to keep in touch with your maths teacher and classmates...

Classes have been set up on either Microsoft Teams or Edmodo so that you can discuss your work with your teacher and classmates.

Microsoft Teams can be accessed through Glow by clicking on the tile in the Chryston High School area of Glow.

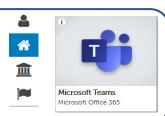

A free app is also available.

Students can go to the Edmodo website: <a href="www.edmodo.com">www.edmodo.com</a> and enter the code for their class. Their teacher will then add them to the class.

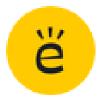

A free app is also available.

Follow @ChrystonMaths on Twitter for information during the school closures.

If you have any problems accessing these, then please DM us, and someone will be in touch.

Scroll below to find out how to access each teacher's classes.

### Mrs Agnew's classes

The following classes are using Edmodo

1N1/2 Class Edmodo Code: 9v4726

1N3/4 Class Edmodo Code: ax44s9

S2N3 Class Edmodo Code: kbikuf

S3 Class Edmodo Code: xpqyqe

S4 Class Edmodo Code: 7gdrb5

S5/6 N5 Apps of Maths Edmodo Code: jmqxut

and Mrs Agnew/Miss Millet's 1N1/2 Class has also been added to Microsoft

**Teams** 

### Mrs Carragher's classes

All classes have been added to Microsoft Teams.

#### Mrs Connelly's classes

The following classes are using Edmodo

S1 Class Edmodo Code: 7pwsim

S2 Class Edmodo Code: zvpuqv

S3 Class Edmodo Code: 9dv827

S4 Class Edmodo Code: 5dagbi

S5/6 N5 Maths Edmodo Code: afiru2

# Mr Lafferty's classes

All classes have been added to Microsoft Teams.

# Mrs McKee's classes

The following classes are using Edmodo

S2N1 Class Edmodo Code: gt5ehu

S2N3 Class Edmodo Code: kbikuf

S3 Class Edmodo Code: p3vb8v

S4 Class Edmodo Code: qpn25k

S5/6 Higher Edmodo Code: 6zh6ya

#### Miss Millet's classes

All classes have been added to Microsoft Teams.

and 1N1/2 Class Edmodo Code: 9v4726

# Miss Renick's classes

The following classes are using Edmodo

S1 Class Edmodo Code: qdq6rg

S2 Class Edmodo Code: sdq3ji

S3 Class Edmodo Code: y2nux6

S4 Class Edmodo Code: 9dmtji

S5/6 Higher Maths Edmodo Code: yq2p86

# How to access on-line textbooks...

To access a textbook online to use.

Search for

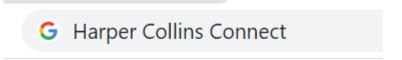

Click on the Student icon

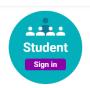

**Enter Chryston High School** 

The following will appear

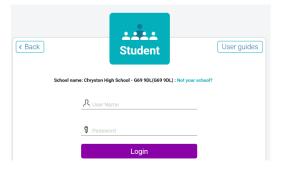

The username is <a href="mailto:student@chs.co.uk">student@chs.co.uk</a>

The password is P@55word

You can then choose which level of textbook you want to work on.